# УДК 614.8.043 ГЕОСТАТИСТИЧЕСКОЕ ИССЛЕДОВАНИЕ СТРУКТУРЫ ПРОСТРАНСТВЕННЫХ ДАННЫХ ЦИФРОВЫХ МОДЕЛЕЙ РЕЛЬЕФА

О.О.Замиреи, к.т.н. С.М. Андреев. Наииональный аэрокосмический университет им. Н.Е. Жуковского «ХАИ», г. Харьков

Проведен геостатистический анализ природы и структуры пространственных данных цифровых моделей рельефа - триангуляционной нерегулярной сети (TIN) и регулярной решетки высот (GRID). Проведена интерполяция методом кригинга. Создана карта распределения значений высот. Построены TIN и GRID 3D модели местности.

Проведено геостатистичний аналіз природи та структури просторових даних цифрових моделей рельєфу - тріангуляційної нерегулярної мережі (TIN) і регулярної решітки висот  $(GRID)$ . Проведена інтерполяція методом крігінга. Створена карта розподілу значень висот. Побудовано ТІN і GRID 3D моделі місцевості.

The structure of spatial data digital terrain models -Triangulation Irregular Network (TIN) and regular grid data of heights (GRID), has been analyzed based on geostatistical methods. The interpolation by the method of kriging has been held. Classification of heights values map has been created. TIN and GRID 3D models has been built.

модели рельефа, Ключевые  $CIOB$ геостатистический анализ, кригинг, вариограмма.

# Вводная часть

Большое количество геоинформационных задач связаны с обработкой неравномерно распределенных в Особенно, это пространстве данных. касается географических информационных систем, так как в этих системах можно произвести измерения только в некоторых точках. Решением таких задач является применение различных методов интерполяции. Интерполяция - способ нахождения промежуточных значений величины по имеющемуся дискретному набору известных значений.

Актуальность работы обусловлена потребностью географических исследований в использовании данных о рельефе в цифровой форме в связи с возрастающей ролью геоинформационных технологий при решении различных пространственных задач, необходимостью повышения качества и эффективности методов создания и использования цифровых моделей рельефа (ЦМР).

При построении цифровых моделей рельефа известны значения координат только в определенных точках. Этот фактор значительно ухудшает точность построения рельефа. Для решения соответствующих пространственных залач применяют различные геостатистические методы.

# Анализ литературы по цифровым моделям рельефа

Обычно первичные данные о рельефе с использованием тех или иных операций приводятся к

одному из двух наиболее широко распространенных представлений поверхностей (полей)  $\overline{R}$ геоинформационных системах (ГИС): растровому представлению (модели GRID) и модели TIN.

Применительно к ЦМР растровое представление поверхности обозначает матрицу высот - регулярную сеть высотных отметок в ее узлах, расстояние между которыми (шаг) определяет ее пространственное разрешение. Суть модели TIN в ее наименовании -«Нерегулярная треугольная сеть» (в английском оригинале — Triangulated Irregular Network). В своем пространственном выражении - это сеть треугольников - элементов триангуляции Делоне - с высотными отметками в ее узлах, что позволяет представить моделируемую поверхность как многогранную [1].

Недостатки модели GRID проявляются при моделировании рельефа молодых горообразований. На части моделируемой территории большей будет «избыточность» информации, т.к. узлы сетки GRID на плоских участках будут иметь одни и те же высотные значения. Но на участках крутых уступов рельефа размер шага сетки высот может оказаться слишком большим,  $a_{\cdot}$ соответственно. пространственное разрешение модели - недостаточным для передачи «пластики» рельефа.

Подобных недостатков лишена модель TIN. используется Поскольку нерегулярная сеть треугольников, то плоские участки моделируются небольшим числом огромных треугольников, а на участках крутых уступов, там, где необходимо детально показать все грани рельефа, поверхность отображается многочисленными маленькими треугольниками. Это позволяет более эффективно использовать ресурсы оперативной и постоянной памяти компьютера для хранения модели [2].

На основе проведенного анализа литературы по теме ясно, что модель TIN имеет явные преимущества перед цифровым описанием модели местности GRID. Ранее была решена следующая задача - при наличии данных регулярной решетки высот, описывающих поверхности земных участков, перейти к другой системе описания рельефа местности, при этом не прибегая к алгоритму Делоне. Таким образом, была предложена методика перехода от регулярной сетки высот GRID к нерегулярной триангуляционной сети TIN [3].

Для сравнения имеющихся цифровых моделей рельефа одной и той же местности и оценки точности моделирования необходимо провести геостатистическое исследование пространственных данных двух моделей TIN и GRID на основе методов интерполяции.

# *- 2' 2012*

### Анализ литературы по геостатистическим **методам исследования природы и с** и структуры **пространственных данных**

Геостатистические методы основаны на статистических моделях, учитывающих автокорреляцию (статистические взаимоотношения между опорными точками). С помощью этих методов можно не только построить искомую поверхность, но и получить некую количественную оценку точности интерполяции.

Кригинг аналогичен н методу взве шенных расстояний в том, что опорным точкам из окрестности искомой точки, ния ее е значений, присваиваются веса. Однако веса основаны не только на расстоянии между измеренными точками и искомой точкой, но и на распределении опорных точек в пространстве в целом. Чтобы учесть расположение в пространстве, придав точкам весовые коэффициенты, необходимо количе количественно нно определить пространственную автокорреляцию [5].

#### Описание  **Geostatistical Analyst**  программного продукта ArcGIS

Модуль Geostatistical Analyst предназначенный для усовершенствованного моделирования поверхности с использованием детерминистских и геостатистических методов. Geostatistical Analyst расширяет возможности ArcMap 3a cчет появления ния дополнительных инструментов, предназначенных для исследовательского анализа пространственных данных, а также Мастера операций геостатистики, который помогает в процессе построения статистически достоверной поверхности. Поверхности, создавае создаваемые с помощью модуля Geostatistical Analyst, MOTYT быть впоследствии использованы в моделях ГИС и для визуализации с использованием таких расширений, как ArcGIS Spatial Analyst *u* 3D Analyst [4].

Модуль геостатистического анализа использует значения в опорных точках, расположенных в различных частях ландшафта, и строит рполирует) непрерывную поверхность. Опорные точки - это точки, в которых измерены значения какого либо явления, например, размеры утечки радиации с атомной электростанции, или объемы пролива нефти, или значения высот.

Построение поверхности с использованием модуля Geostatistical Analyst включает три ключевых этапа:

• Исследовательский анализ пространственных ланных;

Структурный анализ (вычисление  $\mathbf{u}$ моделирование свойств поверхности в соседних точках);

• Интерполирование поверхности и оценка результатов.

## Постановка задачи

На основании изложенного выше поставлена для решения задача провести геостатистический анализ пространственных данных цифровых моделей рельефа GRID и TIN на основе методов интерполяции.

Для решения задачи в качестве исходных данных использовали $\cdot$ 

1) Значения точек, принадлежащих поверхности приведенных в трехмерной системе координат

2) Разработанное программное обеспечения перехода из модели регулярной решетки высот в триангуляционную нерегулярную сеть

3) Цифровые модели местности - регулярная решетка высот и нерегуряная триангуляционная сеть

# Основная часть

Чтобы решить задачу геостатистического анализа, необходимо пройти несколько этапов:

1) Расчет эмпирической вариограммы - кригинг, как и большинство способов интерполяции, построен на предположе что объекты, кты, расположенные поблизости, более похожи друг на друга, чем удаленные друг от друга объекты (это предположение в данном примере е количестве нно определенно как пространственная автокорреляция).

Эмпирическая вариограмма - это средство для исследования связе связей между точками. Пары, расположенные на близком расстоянии, должны иметь меньшую разницу в измеренных значениях, чем те опорные точки, которые удалены друг от друга. То, насколько это предположение верно, может быть изучено по эмпирической вариограмме.

2) Подбор модели — осуществляется путем полбора линии, которая наилучшим образом проходит через точки на графике эмпирической вариограммы. То есть, вы должны определить линию таким образом, чтобы (взвешенный) квадрат разницы между каждой точкой и линией был как можно меньше. Такой способ носит название подбора по методу (взвешенных) наименьших квадратов. Эта линия и будет моделью, количественно определяющей пространственную автокорреляцию в ваших данных.

3) Создание матриц - уравнения для ординарного кригинга содержатся в матрицах и векторах, которые зависят от пространственной автокорреляции между опорными и искомыми точками. Значения автокорреляции могут быть получены из модели вариограммы, описанной выше. Матрицы и векторы определяют веса кригинга, присваиваемые каждому измеренному значению.

4) Выполнение интерполяции - на основе весов кригинга, можно вычислить предполагаемое значение в искомой точке с неизвестным значением.

5) Созлание е карты проинтерполированных значений ний является ре результатом решения залачи геостатистического анализа.

Структурная схема основных этапов геостатистического исследования данных моделей TIN и GRID представлена на рис. 1.

# Интерполяция методом ординарного кригинга

Ординарный кригинг - более широко используемый из методов кригинга. Основой данного метода является предположение, что постоянное среднее значение неизве В ординарном кригинге учитываются не только расстояния от интерполируемой точки, но и расстояние между самими точками так, что вес более близких друг к другу точек уменьшается [2].

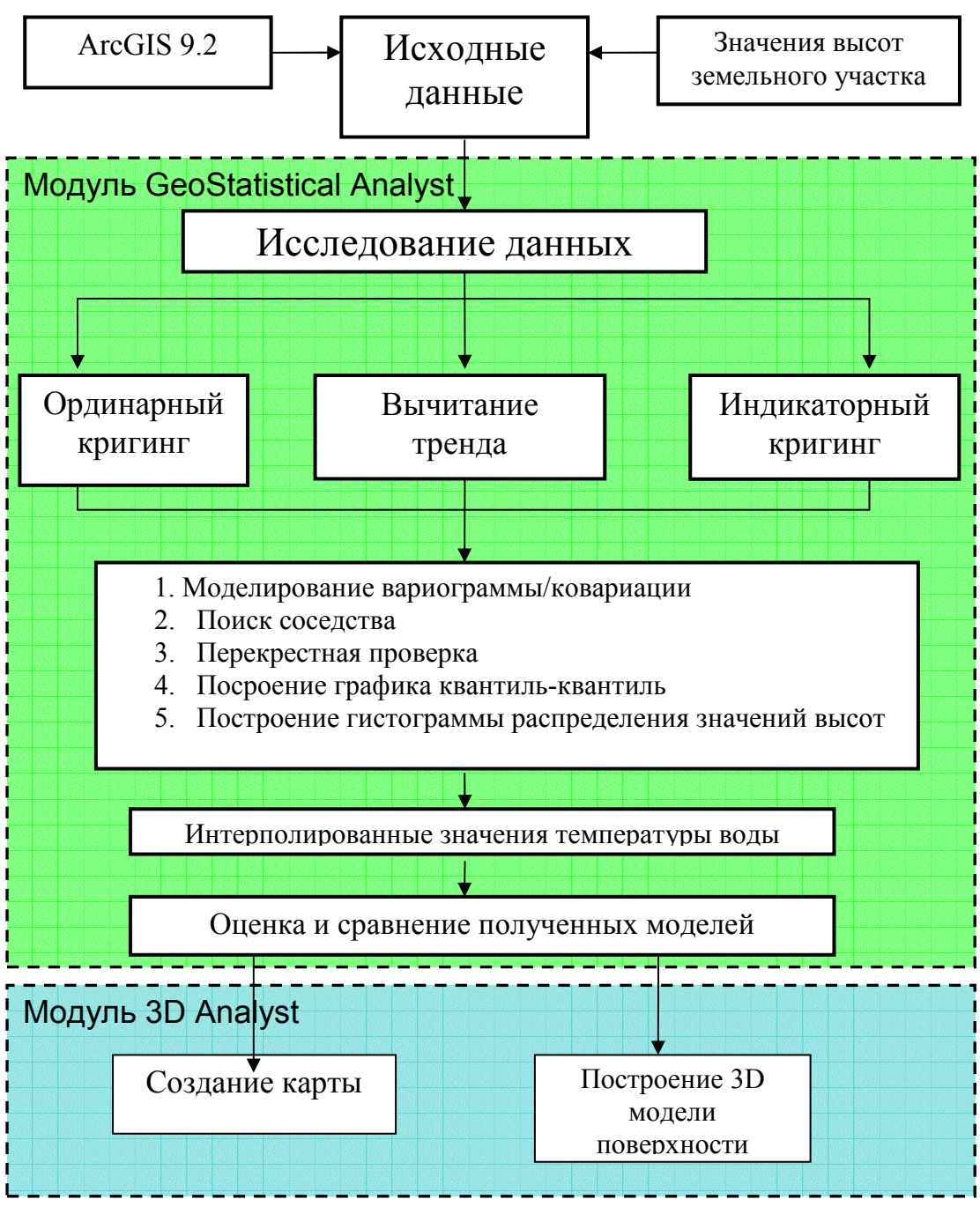

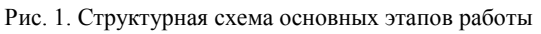

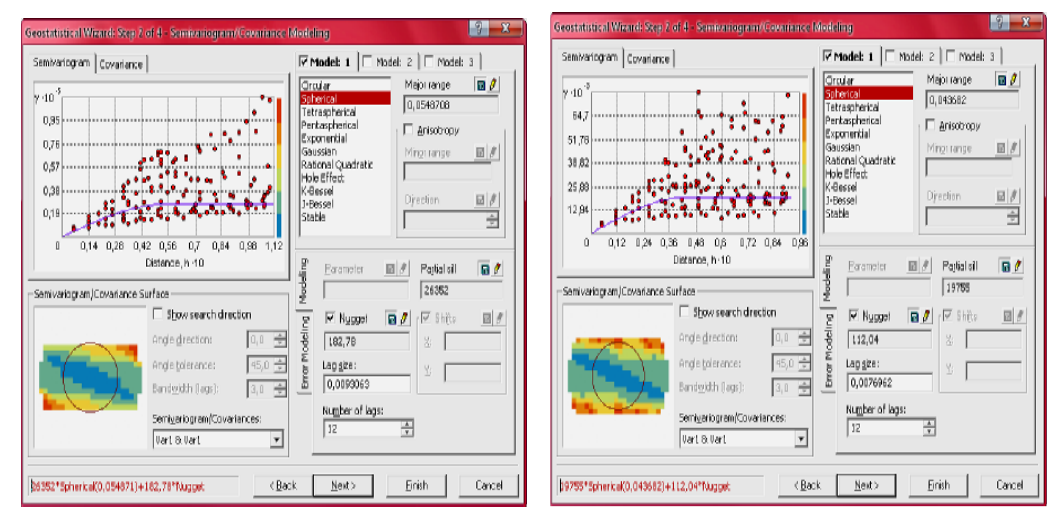

Рис. 2. Моделирование вариограммы/ковариации соответсвенно для GRID и TIN моделей

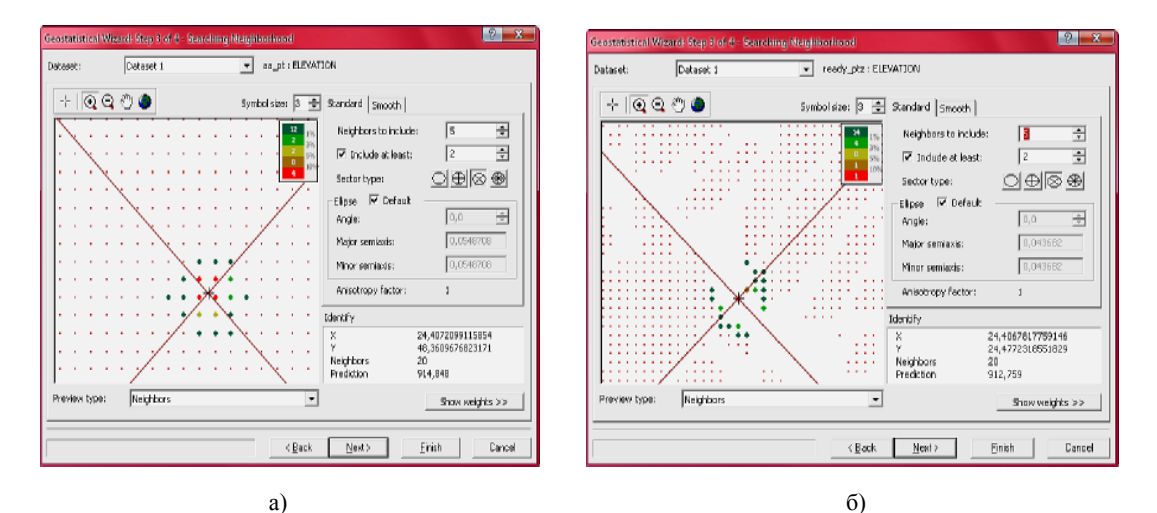

### Рис. 3. Поиск соселства

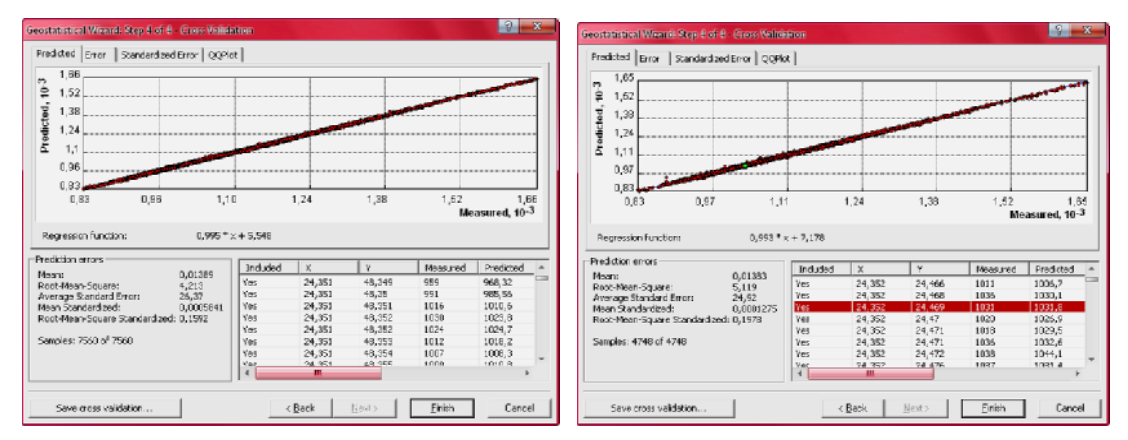

Рис. 4. Перекрестная проверка

Интерполяция может быть проведена с помощью модуля Geostatistical Analyst, который предварительно должен быть подключен к программному продукту ArcGIS. Входными данными являются значения высот **GRID** полученных ранее моделей  $\overline{M}$ **TIN** Пространственные данные сохранены в формате shp, поэтому легко могут быть загружены в программный продукт ArcGIS.

Перед интерполяцией необходимо смоделировать вариограмму (рис. 2).

Моделирование вариограммы дает возможность изучить пространственные взаимоотношения между опорными точками. Предполагается, что близко расположенные объекты в наибольшей степени подобны. Вариограмма позволяет исследовать это предположение. Затем начинается процесс подбора модели вариограммы при выявлении пространственных взаимоотношений известен как вариография.

Затем, чтобы более точно проинтерполировать значение в точке, в которой измерения не проводились, подобрав модель в диалоге Semivariogram Modeling (Моделирование вариограммы), можно воспользоваться значениями окружающих точек. Для этого производится поиск соседства (рис. 3). Перекрестье показывает место, в котором нет измеренных значений. Чтобы проинтерполировать значение в этой точке, можно использовать значения в опорных точках. Известно, что значения ближайших опорных точек могут быть в большей степени схожи со значениями точек, в которых измерения не проводились и значения в которых вы хотите интерполировать. Красным точкам должен быть присвоен весовой коэффициент (учитывающий влияние этих точек на неизвестное значение) больший, чем зеленым точкам, так как они расположены ближе к той точке, значение которой интерполируем.

На рис. 3 б) более наглядно представлено как проводится интерполяция в точке, значение которой неизвестно. Это значение вычисляется по 18 ближайшим точкам. Таким образом, с помощью поиска соседства более точно проводится нахождение промежуточных значений величины по имеющемуся дискретному набору известных значений.

Диалог Cross Validation (Перекрестная проверка) дает некое представление о том, "насколько хорошо" модель интерполирует значения в искомых точках (рис. 4).

При нажатии на любое значение в диалоге перекрестной проверки ИЛИ поиска соселства одновременно это значение отображается в таблице с тремя координатами и на входном файле. На рис. 4 указаны погрешности интерполяции, а также приведено настоящее значение высоты и проинтерполированное.

После статистического исследования пространственных данных (моделирование вариограммы, поиск соседства, перекрестная проверка) интерполяция заканчивается. Выходными данными является карта проинтерполированных значений (табл. 2).

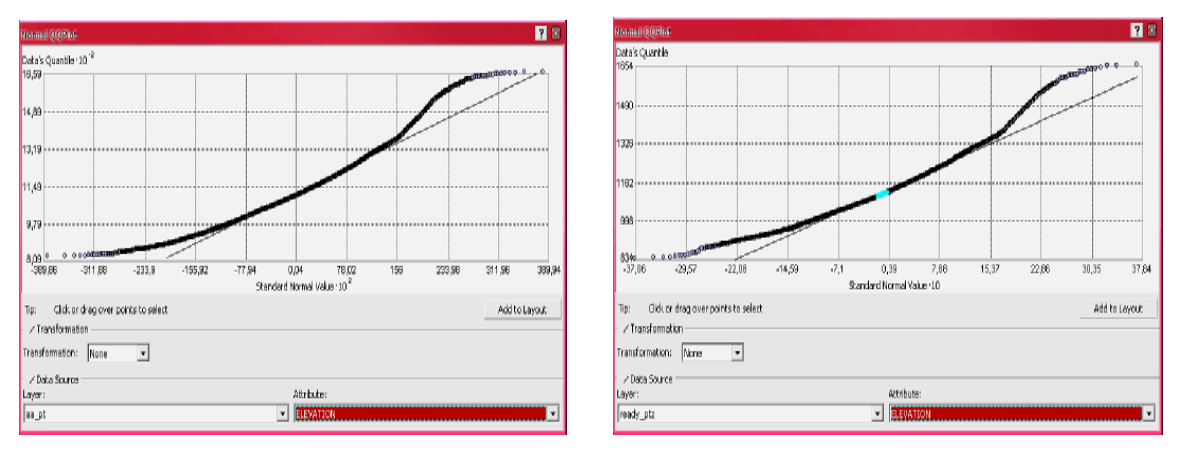

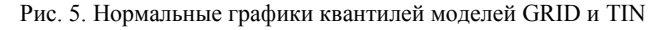

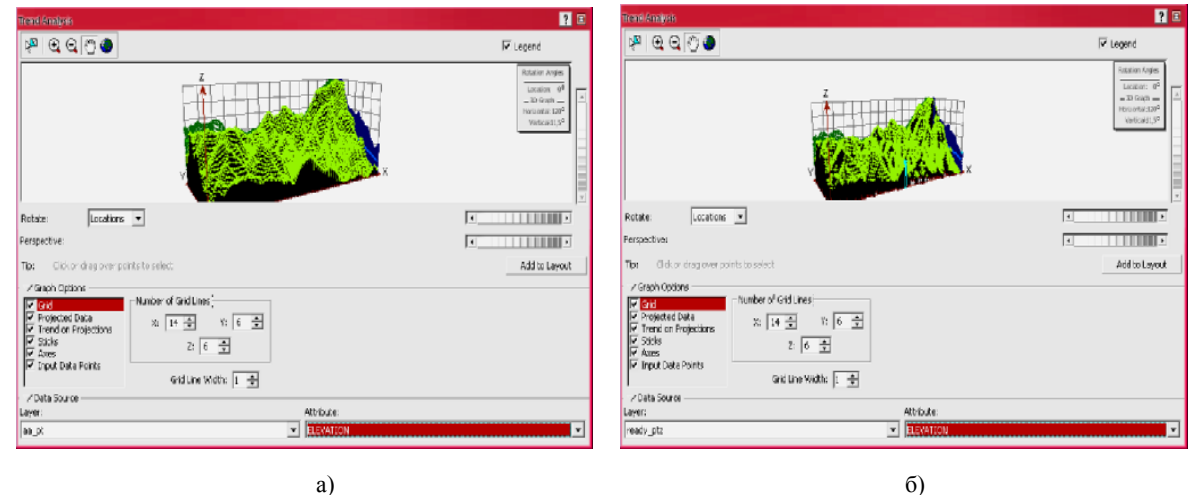

Рис. 6. Анализ тренда

 $\sigma$ 

# Исследование пространственных данных ЦМР

Для геостатистического анализа пространственных данных в модуле Geostatistical Analyst был построен нормальный график квантилей и проведен анализ тренда.

Полбор теоретического распределения  $\mathbf{K}$ наблюлаемым ланным можно зрительно опенить на графике квантиль-квантиль (или КК) (также называемом графиком квантилей). Графики КК — графики, на распределений которых квантили  $\overline{u}$ двух рассматриваются относительно друг друга. Кумулятивное (совокупное) распределение данных можно получить, упорядочив данные и построив график, по одной оси которого откладываются эти упорядоченные значения, а другой значения совокупного распределения,  $\overline{10}$ вычисляемого по формуле  $(i - 0.5)$  / n для  $i$  - ого упорядоченного значения из общего числа n значений (доли данных ниже значения). Между значениями используется линейная интерполяция. Общий график КК используется для оценки схожести распределений двух наборов данных. Общий график создается путем нанесения значений данных, для которых совокупное распределение имеет равные значения.

Нормальный график КК (рис. 5) строится путем нанесения на соответствующие оси координат значений из набора данных и значений, полученных по кривой нормального распределения. соответствующих олинаковому значению кумулятивного распреледения.

Инструмент Анализ тренда позволяет увидеть данные в трехмерном изображении. Координаты опорных точек наносятся в плоскости х, у. В каждой опорной точке высотой отрезка показано значение точки (по оси z). Уникальная особенность инструмента Анализа тренда состоит в том, что значения точек затем проецируются на плоскости х. и у. и образуя точечные графики. Эти графики могут рассматриваться как боковые проекции трехмерных данных. Затем к точечным графикам на подбираются плоскостях проекций полиномы аппроксимирующие их расположение. Дополнительная особенность состоит в том, что можно вращать данные, чтобы выделить в значениях тренды по направлениям. Существует целый ряд других функциональных особенностей, которые позволяют вращать и менять перспективу целого изображения, менять размер и цвет точек и линий, удалять плоскости и точки, и выбирать степень полинома, который будет использован для аппроксимации точечных графиков.

#### Интерполяция метолом индикаторного кригинга

Индикаторный кригинг может использовать либо вариограммы, либо ковариационные функции (являющиеся математическим способом определения автокорреляции). Чаще всего этот тип кригинга используют для создания карт вероятности и карт ошибок индикаторов. станлартных Инликаторный кригинг учитывает неизвестное постоянное среднее. Данные, полученные в опорных точках должны относиться к непрерывному явлению [2].

# Технология приборостроения 2' 2012

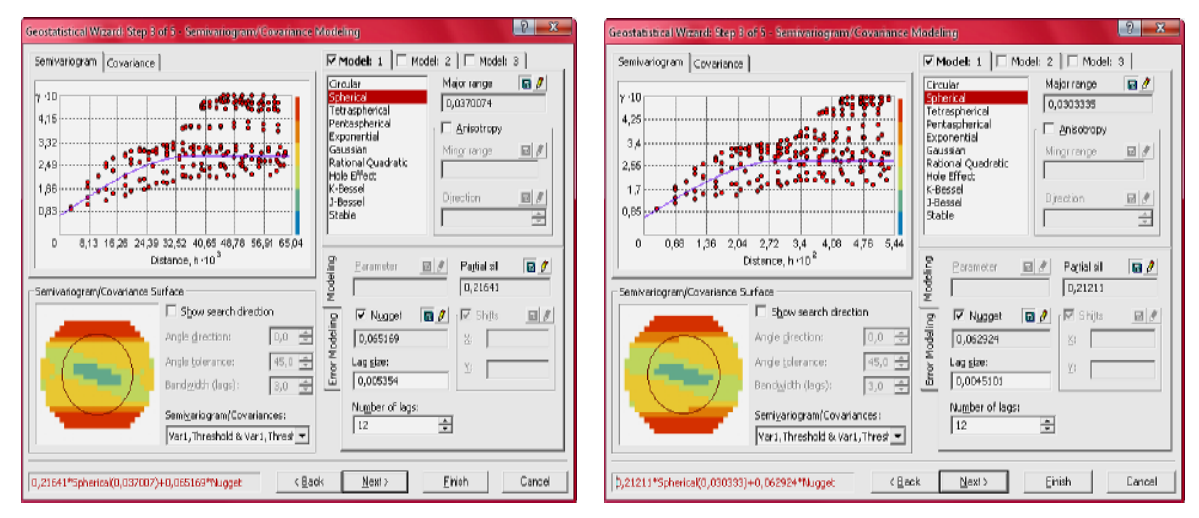

Рис. 7. Моделирование вариограммы для интерполяции методом индикаторного кригинга

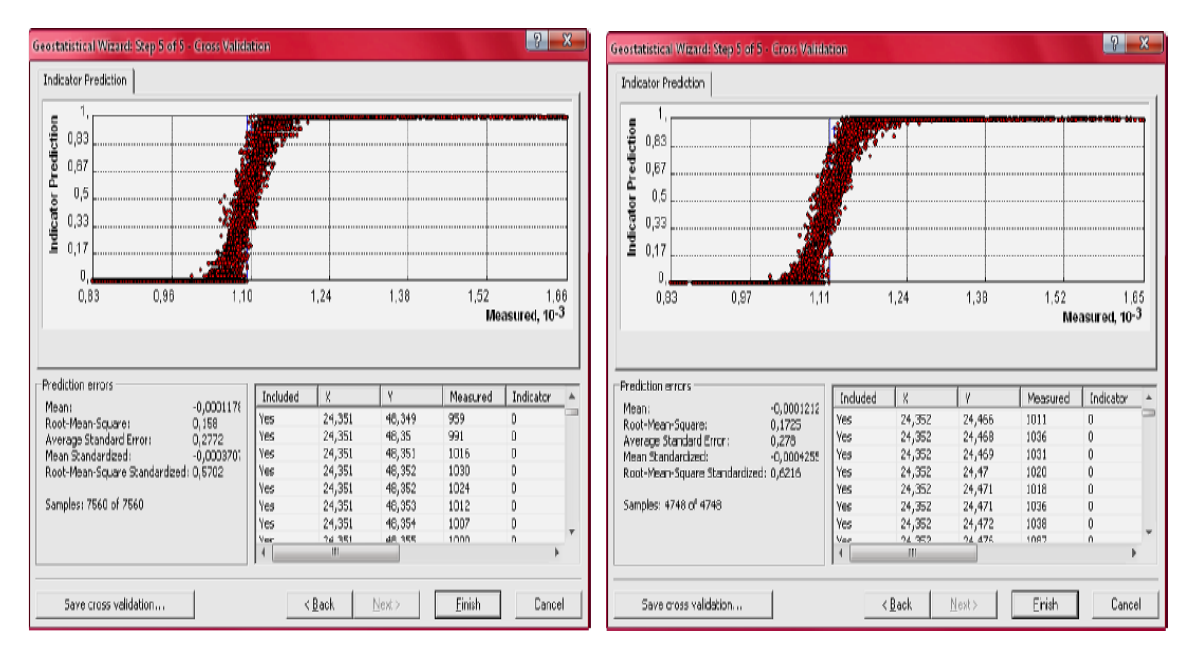

Рис. 8. Перекрестная проверка

Перед интерполяцией была смоделирована вариограмма точно так же как и при ординарном кригинге,  $HO$ уже с использованием метола индикаторного кригинга (рис. 7). После проводится поиск соседства и перекрестная проверка (рис. 8).

Результатом является карта проинтерполированных значений высот метолом инликаторного кригинга (табл. 2).

## Интерполяция методом вычитания тренда

Метод поверхности тренда используется в том случае, когда исследователя интересуют общие тенленции поверхности. Лля поверхности тренда используется набор точек в пределах заданной окрестности. В пределах каждой окрестности строится поверхность наилучшего приближения на основе математических уравнений, таких как полиномы или сплайны. Для этого используется правило наименьших квадратов. Для построения поверхности тренда, каждое из значений в окрестности подставляется в уравнение нелинейных зависимостей, заменяющими кривые или другие формы числовых последовательностей на более простые. В результате, получается одно значение.

которое присваивается интерполируемой точке. Для остальных целевых точек продолжается данный процесс.

Поверхность тренда может быть разных порядков. Это определяется в зависимости от типа использованного уравнения, который, в свою очередь, показывает величину волнистости поверхности. Чем сложнее поверхность тренда, тем больший порядок она имеет.

Для метода вычитания тренда была смоделирована вариограмма. На вариограмме отображаются только те точки, которые соответствуют направлению поиска. По Mepe изменения направления поиска. меняется вариограмма. Также был проведен поиск соседства и построение графика квантилей.

Карта значений стандартной ошибки интерполяции методом вычитания тренда представлена в табл. 2.

Ha  $\mathbf Q$ рис. представлен результат геостатистического моделирования в программном продукте ArcGIS в виде карты интерполированных значений высот горного массива Карпат. Ивано-Франковская область.

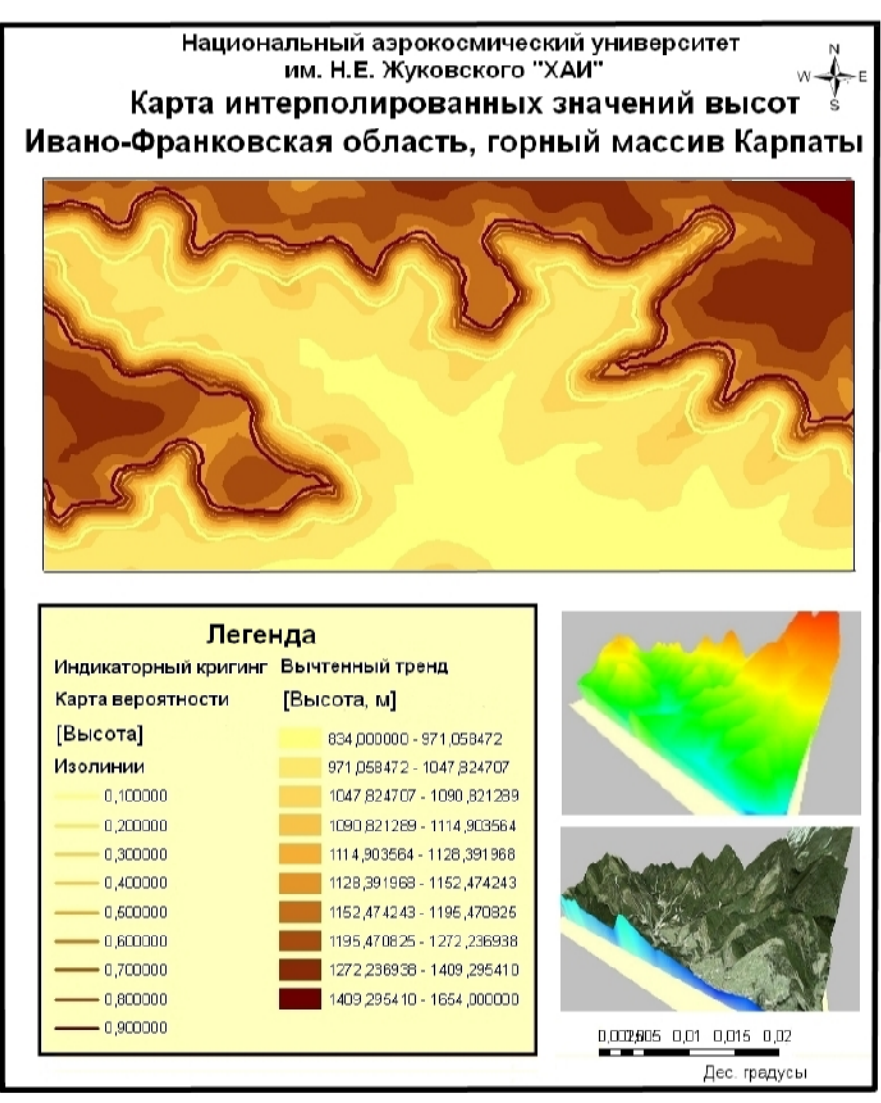

Рис. 9. Результат геостатистического моделирования

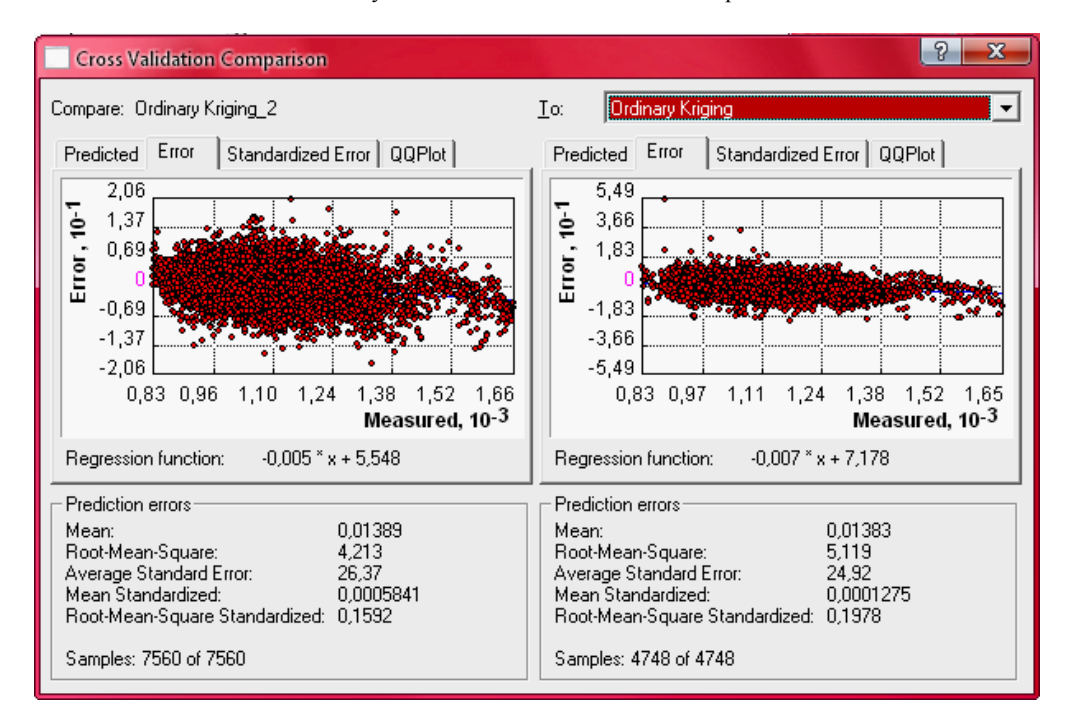

Рис. 10. Результат сравнения моделей

# Технология приборостроения 2' 2012

#### Оценка точности путем сравнения моделей TIN проинтерполированных  $\mathbf{M}$ GRID. метолом ординарного кригинга

Точность, как одна из важных характеристик качества молели. может быть оценена либо ее соответствием условно-истинному «оригиналу», либо релевантностью тем задачам, которые будут решаться в процессе использования модели. Среди факторов, обусловливающих интегральную итоговую точность ЦМР, можно назвать характер и точность источника исходных данных, технологию аналого-цифрового преобразования данных, если используется источник аналогового типа (например, карта) со своими погрешностями, точность восстановления функции высоты при преобразовании хаотически упорядоченных множеств высотных отметок в их регулярный набор (например, точность процедур интерполяции), тип и параметры модели данных, используемой при создании ЦМР (например, шага регулярной модели высот, т. е. ее пространственного разрешения) [1].

Для оценки точности было проведено сравнение на основе перекрестной проверки для ранее созданных поверхностей при помоши интерполяции (рис. 10).

Из рис. 9 слелует, что лве созланные поверхности при помощи интерполяции методом ординарного кригинга отличаются существенно только ЛИШЬ смоделированными ошибками.

Независимо  $\Omega$ используемого метола интерполяции полученные данные всегда будут содержать ошибку. На ее возникновение могут влиять разные факторы, такие как неточность исходных данных. изменение физических свойств данных измерений, ошибки за счет человеческого фактора, изменения, происходившие в процессе проведения измерений. Все эти факторы вносят свой вклад в величины ошибок измерений.

Преимуществом метода TIN в отличии от GRID является отсутствие ошибок интерполяции, но он требует больших вычислительных ресурсов при отображении.

В целом, лучшая молель - это та молель, нормированная средняя ошибка которой близка к нулю, и характеризуется наименьшей которая среднеквадратичной ошибкой интерполяции, имеет значение средней стандартной ошибки, близкое к среднеквадратичной ошибке вычислений.  $\mathbf{u}$ нормированную среднеквалратичную ошибку. близкую к единице. Данные оценки точности интерполяции представлены в табл. 1.

Результат геостатистического молелирования пространственных ланных цифровых молелей рельефа для различных методов интерполяции представлен в табл 2

Таблица 1

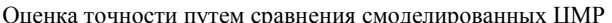

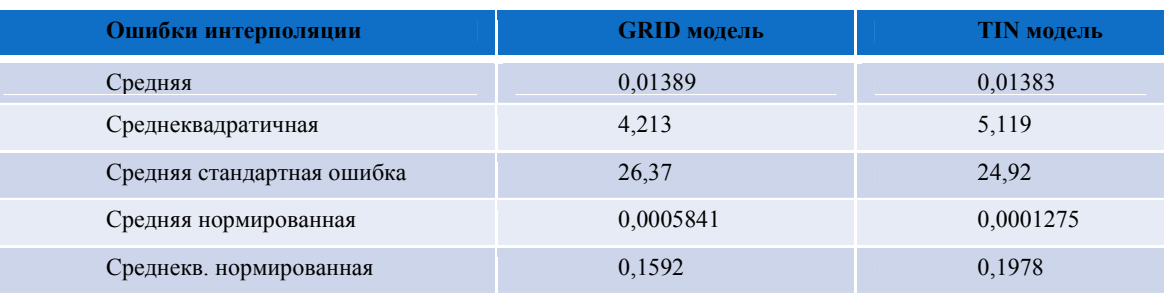

Результат геостатистического молелирования

Таблица 2

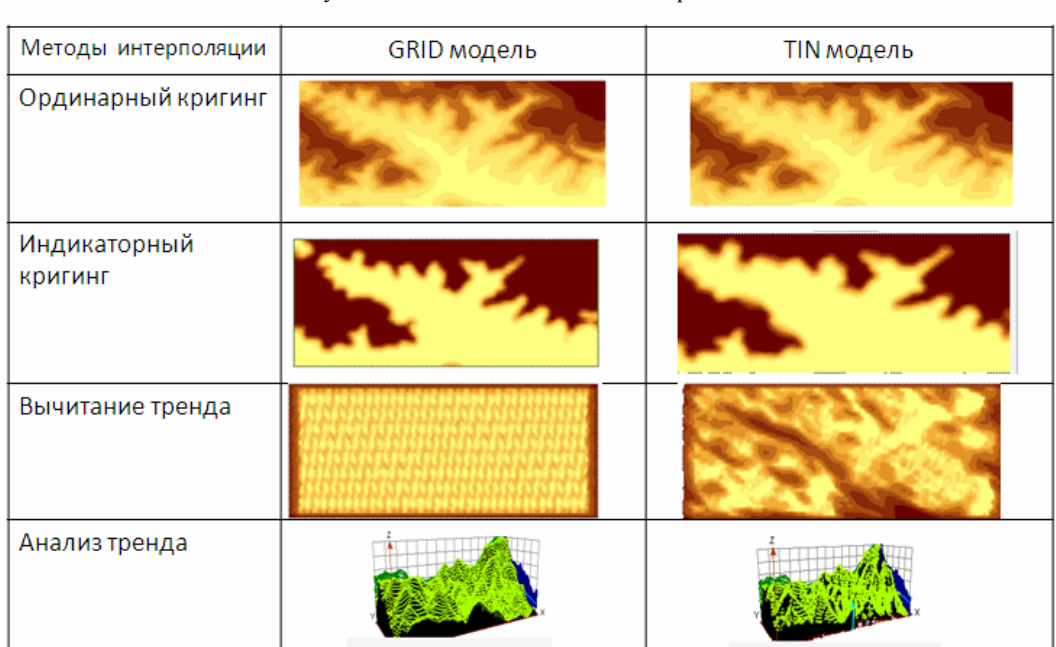

# Исследования и разработки

# Выводы

Для сравнения триангуляционной нерегулярной высот с GRID моделью было проведено сети статистическое исследование природы и структуры пространственных данных, моделирование и построение поверхностей при использовании модуля Geostatistical Analyst программного пакета ArcGIS 9.2.

Для статистического анализа пространственных данных были выполнены следующие задачи: построение поверхности различными методами (ординарный кригинг, вторичный кригинг, индикаторный кригинг), исследование ланных (моделирование вариограммы, ковариации. гистограммы распределения построение значений). значений, картографирование проведение поиска соселства, сравнение молелей одинарного кригинга и вторичного. проведение перекрестной проверки, построение нормального графика квантиль-квантиль, анализ и вычитание тренда. Для лучшей визуализации результатов анализа пространственных данных была создана карта распределения значений, затем была построена 3D поверхность, используя модуль 3D Analyst и ArcScene.

Построена карта проинтерполированных значений высот GRID ДЛЯ Ивано-Франковской области. горнолыжного курорта Буковель. Проведена оценка точности интерполяции путем сравнения моделей TIN и GRID, проинтерполированных методом ординарного кригинга. Средняя стандартная ошибка GRID модели больше и составляет - 26.37, а TIN модель - 24.92.

## СПИСОК ЛИТЕРАТУРЫ:

 $\mathcal{I}$ Тикунов В.С. Основы геоинформатики: В 2 кн. -Кн. 1: Учеб. пособие для студ. вузов / Под ред. Тикунова В.С. / Капралов Е.Г., Кошкарев А.В., Тикунов В.С. — М.: Издательский центр «Академия», 2004. - 352 с.

Хромых В.В. Цифровые модели рельефа. / Хромых  $\overline{2}$ В.В., Хромых О.В. - Т.: ТМЛ - Пресс, 2007. - 178с.

3. Olga Zamirets. Building triangulation irregular network model based on regular GRID data // Science looks ahead.  $-2012. - N_211 - p.$  12.

 $\mathcal{A}_{\cdot}$ Модуль Geostatistical Analyst / Руководство пользователя ArcGIS. - ESRI 2001. - с. 1-53

5. М.Н. ДеМерс. Географические информационные системы. Основы - Пер. с англ. Дата+, 1999. - 288 с.

# УДК 621.746.3:65.015.1 АНАЛИЗ ПРОЦЕССА СОЗДАНИЯ ЗD МОДЕЛИ ДЕТАЛИ СТАНДАРТНЫМИ ИНСТРУМЕНТАМИ SOLIDWORKS

К. т. н. С.В. Сотник, Д.А. Малафеев, Харьковский национальный университет радиоэлектроники

Предлагается анализ процесса создания 3D модели детали стандартными инструментами SolidWorks. Это позволит снизить себестоимость отливок и сократить время на проектные работы при проектировании пластмассовых деталей.

Пропонується аналіз процесу створення 3D моделі  $\delta$ еталі стандартними інструментами SolidWorks. Це  $c$ обівартість дозволить понизити відливань  $\overline{i}$ скоротити час на проектні роботи при проектуванні пластмасових деталей.

The analysis of creation process 3D model of detail is offered by the standard instruments of SolidWorks. It will allow to cut prime cost foundings and shorten time on project works at planning of plastic details.

Ключевые слова: 3D модель, моделирование литейных процессов, качество литых деталей, кокиль

В современное время использование метода "проб и ошибок" не допустим при изготовлении продукции на производствах. литейных Жесткая конкуренция заставняет осваивать новые технологии лпя автоматизании. He правильно спроектированная технология приводит к браку и последующему исправлению модельной оснастки, лишним переплавкам метала, освоению технологии и как правило повышению стоимости готового продукта.

Для сокращения сроков и стоимости подготовки производства, а также снижения себестоимости отливок целесообразно использовать системы автоматизированного питейных молелирования пронессов  $(CAM)$  $JIII$ ). предназначенные  $\pi$ пя моделирования литейных процессов заполнения формы металлом, затвердевания, образования усадочных раковин. макро- $\,$   $\,$   $\,$ микропористости, развития напряжений; цель которых - ускоренный поиск оптимальных параметров процесса затвердевания [1].

# 1. Введение

Современный полхол  $\bf K$ разработке технологического процесса получения качественных отливок в основан на широком использовании компьютерной техники, необходимого программного обеспечения и технологического оборудования на всех циклах отработки [2].

Рабочее место технолога-литейщика оснащается компьютерной техникой для работы с конструкторской программой твердотельного моделирования SolidWorks. которая позволяет на основе исходного чертежа детали быстро создавать трехмерную модель отливки с ЛПС, а также документацию.

Подготовив несколько вариантов трехмерных моделей отливок, технолог-литейщик проверяет их в системе автоматизированного моделирования литейных процессов **LVMFlow** ДЛЯ визуализации процесса заполнения формы металлом  $\boldsymbol{\mathit{H}}$ последующего затвердевания, а также для выявления мест образования усадочных дефектов, горячих и холодных трещин и т.д.

В зависимости от сложности получаемой отливки поиск оптимальной конструкции ЛПС с помощью САМ ЛП LVMFlow - занимает 1-3 дня.

При этом участие технолога-литейщика сводится к минимуму: ему остается лишь задать параметры моделирования и, после того как программа самостоятельно проведет расчет и подготовит результаты для просмотра, выбрать оптимальный вариант.